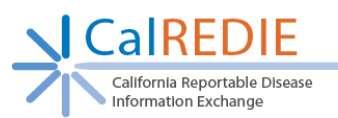

## **CalREDIE ELR Quick Reference Guide**

ELRs (Electronic Lab Reports) enter the CalREDIE system through the HIE Gateway, which accepts ELRs from approved Submitters. Once ELRs pass the Gateway, they move to a parsing system called Rhapsody. Rhapsody looks at each ELR and determines where it should be delivered: Office of AIDS, an EDEJ, a State Program, or CalREDIE.

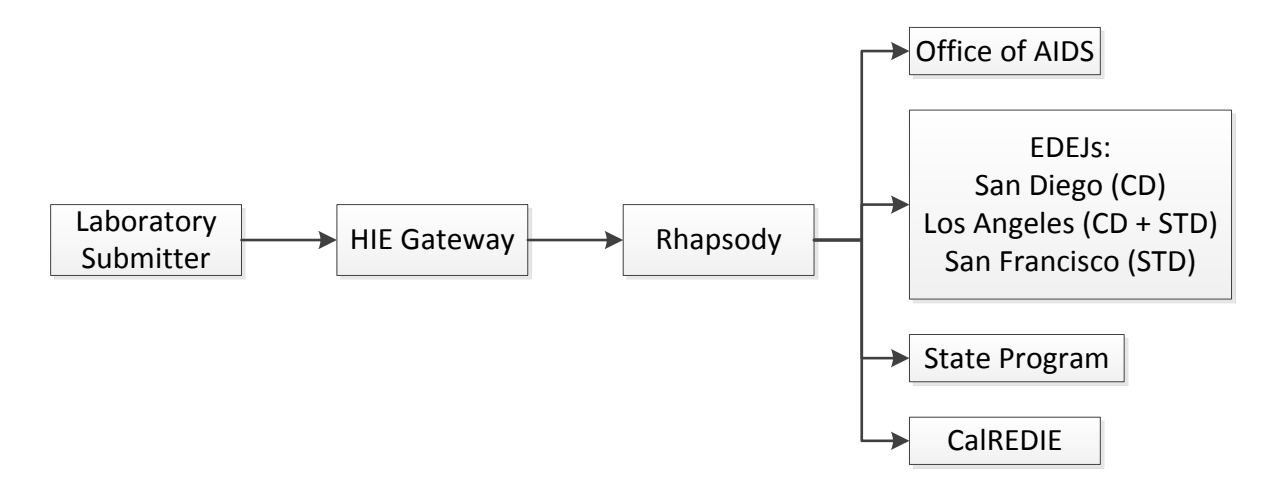

ELRs sent to CalREDIE are either Auto Processed into the CalREDIE Live Environment or delivered to the CalREDIE Disease Incident Staging Area (DISA). The table below shows the eight Auto Processed CalREDIE Disease Conditions\*. Auto Processed ELRs bypass the DISA and instantiate new CalREDIE incidents or attach to existing CalREDIE incidents.

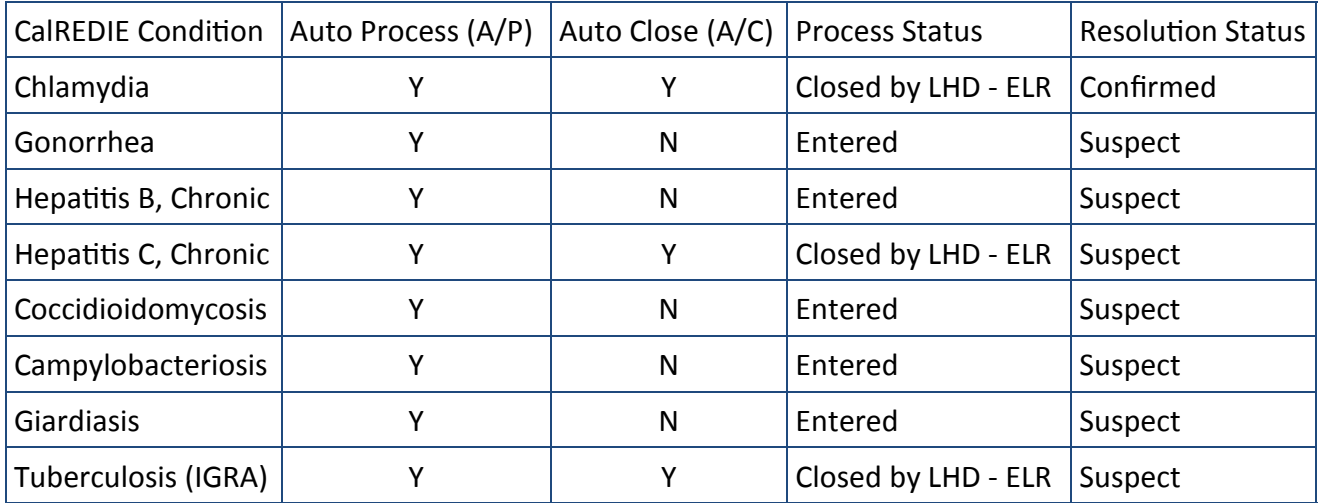

\* Some Multidrug-resistant organism ELRs are Auto Processed as Locally Reportable Conditions.

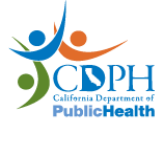

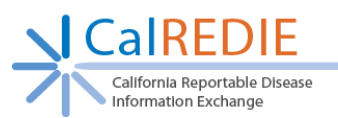

## **CalREDIE ELR Quick Reference Guide**

Auto Processed ELRs can be tracked using the "ELR Auto-Import Report" in the CalREDIE Data Distribution Portal (DDP). Additionally, all ELRs that are Auto Processed or imported from the DISA are tracked in the Processed Incidents Screen. The Processed Incidents Screen can be accessed via the navigation bar in CalREDIE.

Administration -> Electronic Reporting -> Processed Incidents

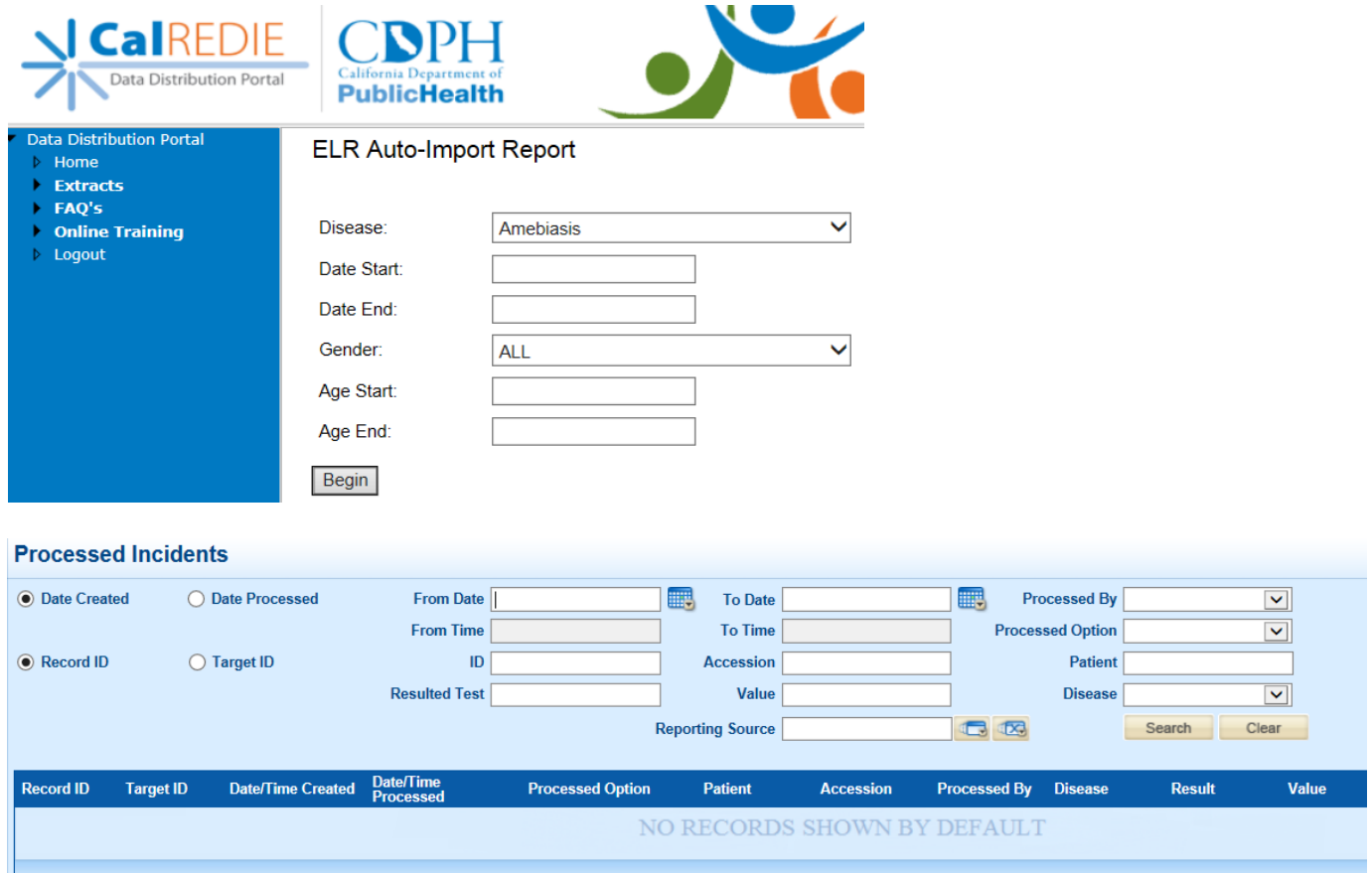

To report an ELR issue (e.g., an expected lab was not received), please fill out an ELR Issue Reporting Template, attach it to an email, and send to CalREDIEHelp@cdph.ca.gov.

The ELR Issue Reporting Template can be found on the CalREDIE Help Website.

(https://archive.cdph.ca.gov/data/informatics/tech/Pages/CalREDIEHelp.aspx)

More information on ELR can be found on the CalREDIE ELR website.

(https://archive.cdph.ca.gov/data/informatics/tech/Pages/CalREDIEELR.aspx)

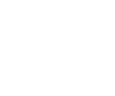